# **Submission of Duplicate Films ('FB')**

**Step 1:** Log on to MDA website at <a href="www.mda.gov.sg">www.mda.gov.sg</a> and click on Licences → Online Services

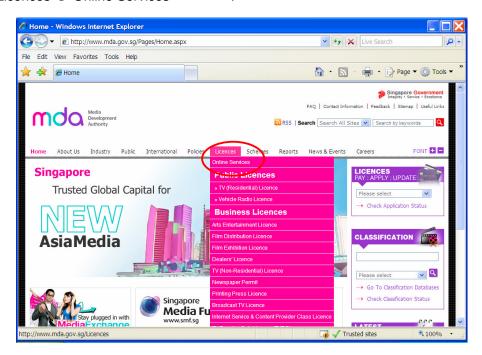

Alternatively, you may scroll down and click on "How may we help

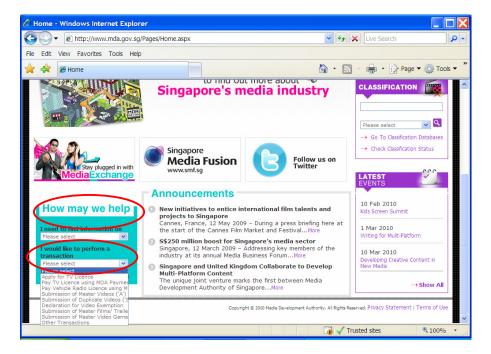

Step 2: **Step 2:** Scroll down to Film Classification Services and Click on Submission of Master Films / Trailers / Screeners

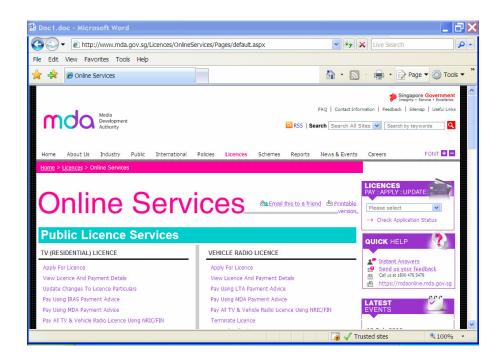

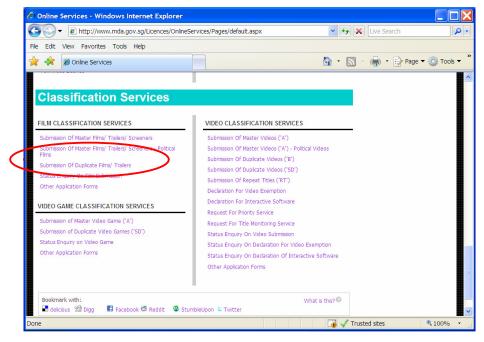

Step 3: Enter your NRIC and SingPass.

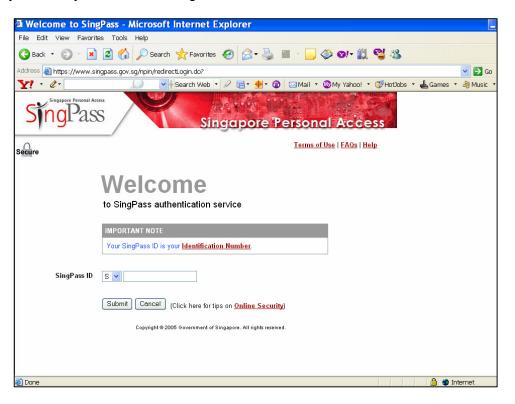

**Step 4:** Select the appropriate login type. For non-licensed company or organisation, a one time registration is required before you can proceed with your online submission. Please follow the steps below for registration. If you have registered with the MDA, you may proceed to login using your ACRA number, ROS number, etc.

Click on 'Register with MDA' and select 'Organisation'.

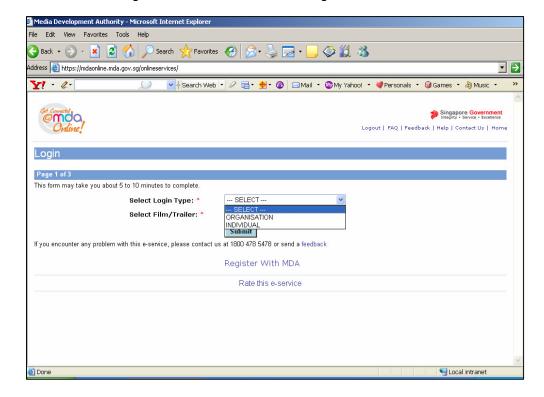

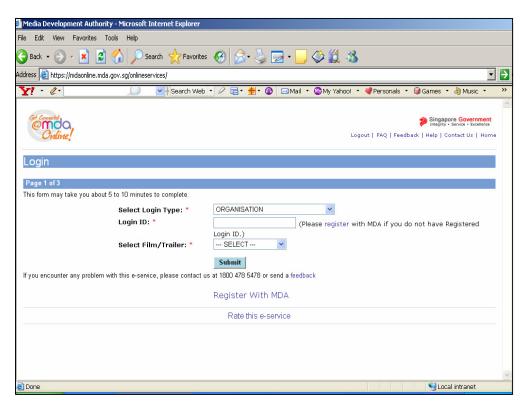

Complete the online form.

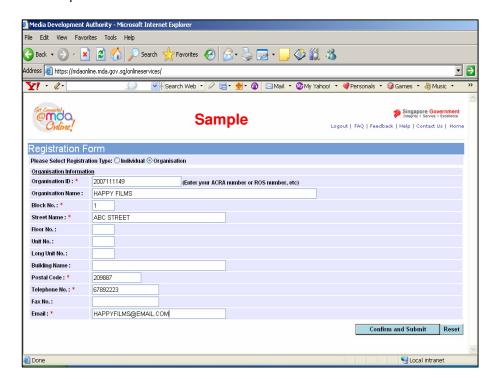

• Click on 'Confirm and Submit'. You will receive a message indicating that the registration is successful.

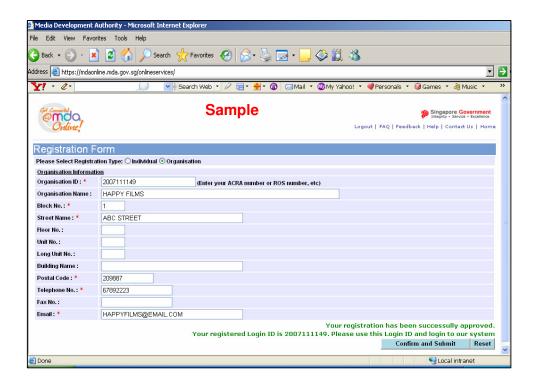

 After registration, you may select 'Organisation' to proceed with the online submission. Enter your Login ID and select 'Film'.

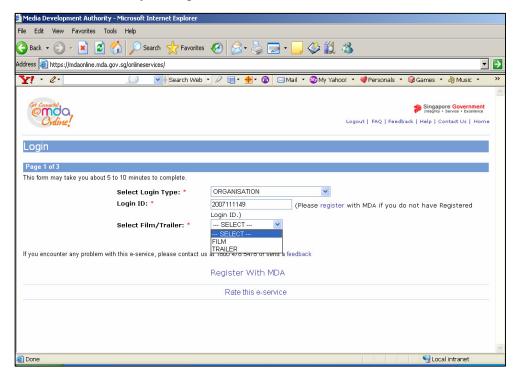

Click on 'Submit'

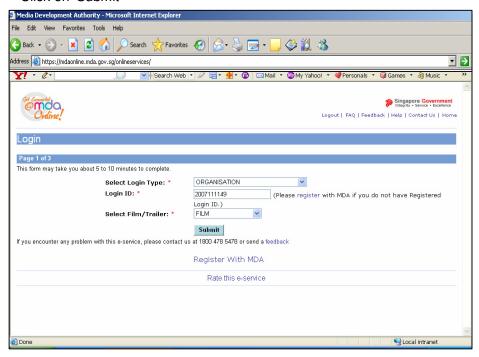

Step 5: Complete the online form.

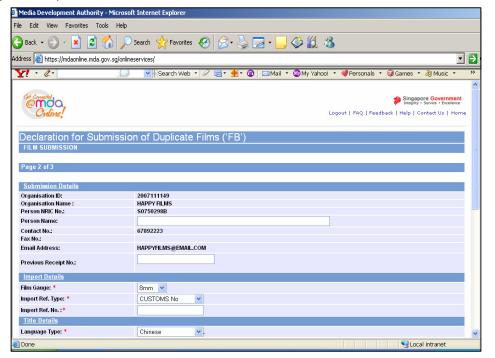

Enter name

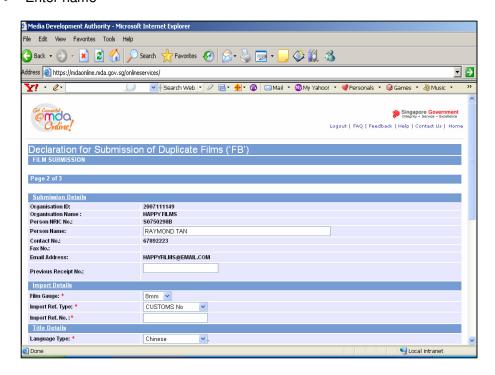

• Enter the previous In-Receipt number of the master film that has been approved by the Board.

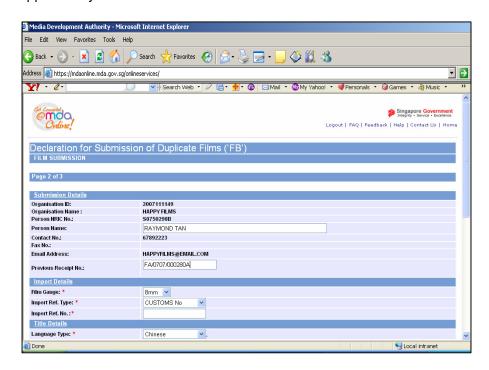

Once the Previous In-Receipt is entered, the rest of the information pertaining
to the title information (circled in red below) will be auto generated by the
system. Please verify the information and amend accordingly if necessary. If
not, proceed to enter the number of duplicate copies and film certificates. The
number of film certificates would be equivalent to the number of duplicate
copies.

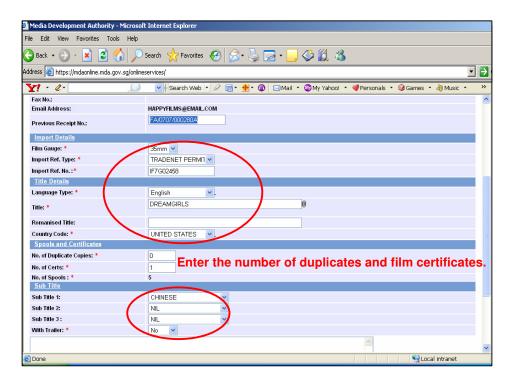

· Click on 'Submit'.

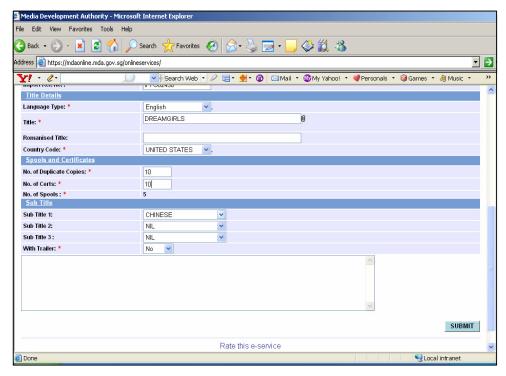

 Click on 'Print' to print out the PDF document. Please bring along this printout when purchasing the film certificates at the MDA counter within the next working day after the online submission.

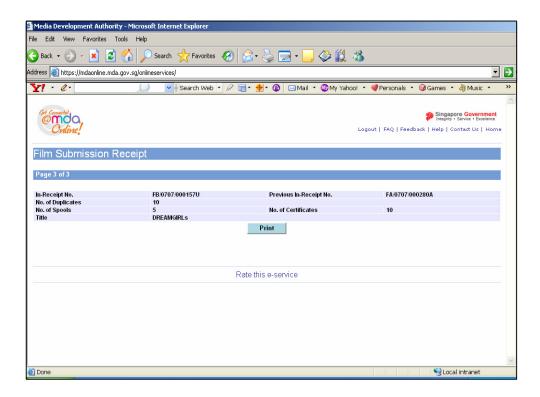

Click on 'Print' on the top navigation bar.

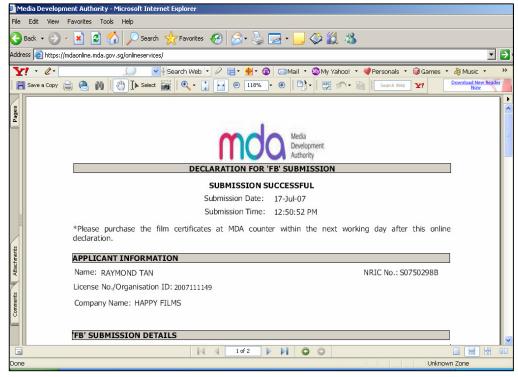